# Applying Through the Grants.gov Workspace

Quick Reference Guides (QRGs) provide step-by-step instructions to assist you in using the Non-Disaster Grants (ND Grants) system. This QRG describes how to initiate an application in Grants.gov.

#### Introduction

To apply for a Federal Emergency Management Agency (FEMA) preparedness or mitigation grant, you must begin the application process through Grants.gov. Once the initial application for Federal Assistance (SF-424) is complete in Grants.gov, the application will be automatically migrated for initial review in ND Grants. Once the initial review is complete, the application will be released to be completed in ND Grants.

#### Note

■ If you complete the SF-424 in Grants.gov, you will be the Authorized Official for the application-only the Authorized Official can submit an application in ND Grants

# **Prerequisites**

To apply for a non-disaster grant:

- Your organization must have an Employee Identification Number (EIN) and a Data Universal Numbering System (DUNS) number and/or a Unique Entity ID (UEI) number
- You must have an account with Grants.gov

# Step 1

Open the Applicants dropdown and click the Apply Now link.

|                                                                      | <b>GRANTS.GOV</b> *<br>FIND, APPLY, BUCCEED."                                                                                                    |                      |                                                                                                    |                   | HELP   MY ACCOUNT   LOGOUT<br>SEARCH: Grant Opportunities V<br>GO.<br>Enter Keyword                                                                                                    |           |           |           |                                                                 |
|----------------------------------------------------------------------|----------------------------------------------------------------------------------------------------|----------------------|----------------------------------------------------------------------------------------------------|-------------------|----------------------------------------------------------------------------------------------------|-----------|-----------|-----------|-----------------------------------------------------------------|
| <b>HOME</b>                                                          | <b>LEARN GRANTS -</b>                                                                                                    | <b>SEARCH GRANTS</b> | <b>APPLICANTS -</b>                                                                                                    | <b>GRANTORS -</b> | SYSTEM-TO-SYSTEM-                                                                                                    | $FORMS -$ | CONNECT - | SUPPORT - |                                                                 |
| <b>GRANTS.GOV</b><br>WELCOME:<br><b>NDgrants Test</b><br>» Apply Now | <b>Applicant Center</b><br>APPLICANT CENTER<br><b>GRANT APPLICATIONS</b><br>» How to Apply for Grants<br>» Manage Workspaces<br>» Check Application Status |                      | <b>GRANT APPLICATIONS</b><br>» How to Apply for Grants<br>» Apply Now<br>» Manage workspaces<br>» Check Application Status |                   | <b>APPLICANT MANAGEMENT</b><br>» Manage Applicants<br>» Manage Organization Profile<br>» Manage Organization Roles<br><b>APPLICANT RESOURCES</b><br>» Workspace Overview<br>» Applicant Eligibility<br>» Applicant Training<br>» Applicant FAQs<br>» Adobe Software Compatibility<br>» Submitting UTF-8 Special Characters<br>» Encountering Error Messages |           |           |           | is to tailor their application workflow to provide the best fit |

Figure 1. Click the Apply Now link under the Applicants dropdown

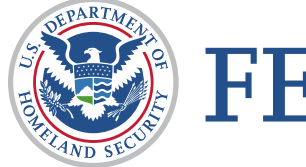

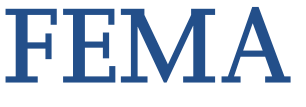

Enter the Funding Opportunity number or the Opportunity Package ID into the text boxes and click the Create Workspace button.

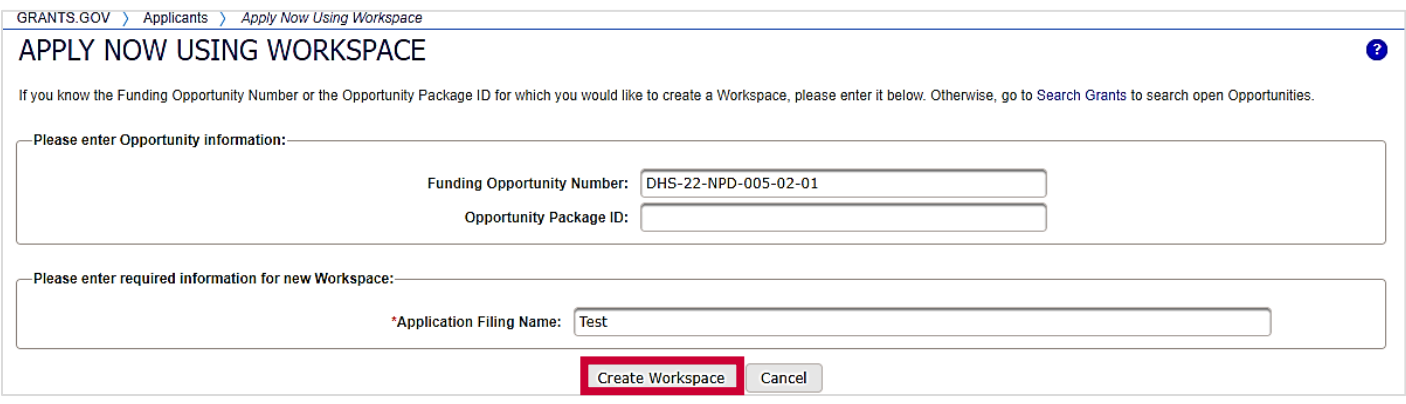

Figure 2. Enter the Funding Opportunity Number or Opportunity Package ID and click the Create Workspace button

# Step 3

To begin the application, click the Webform link in the Actions column.

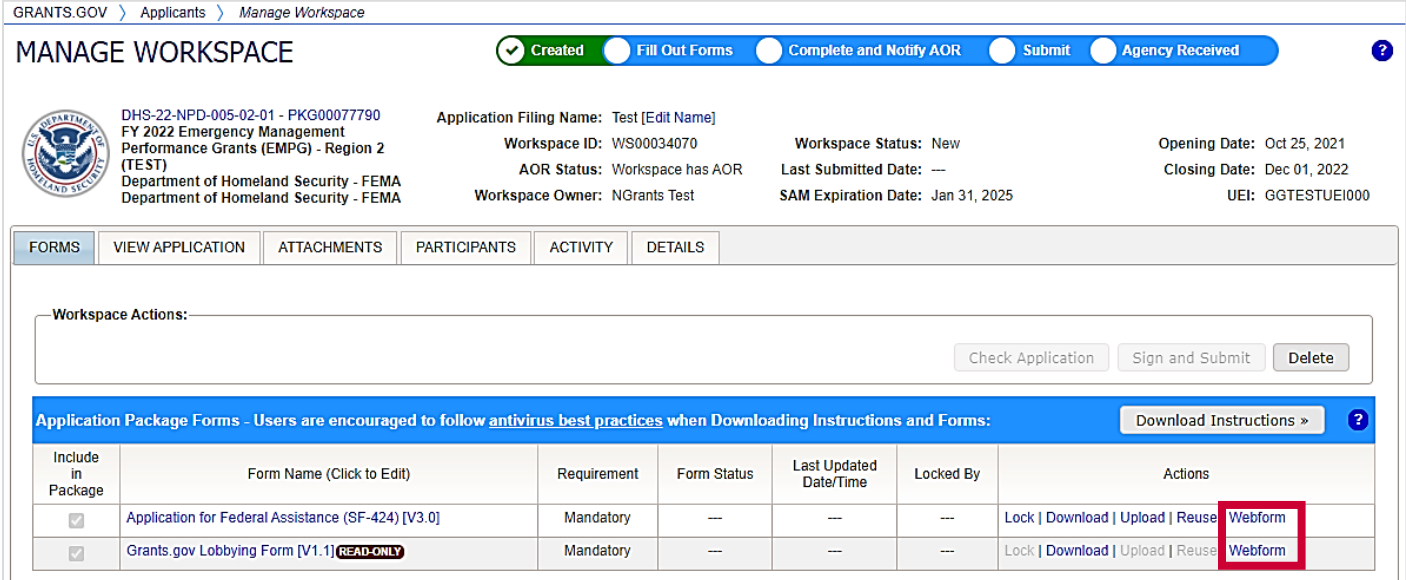

Figure 3. Click the Webform link

Complete the application using the Grants.gov instructions as a guide.

# Step 5

To submit the application, click the Sign and Submit button.

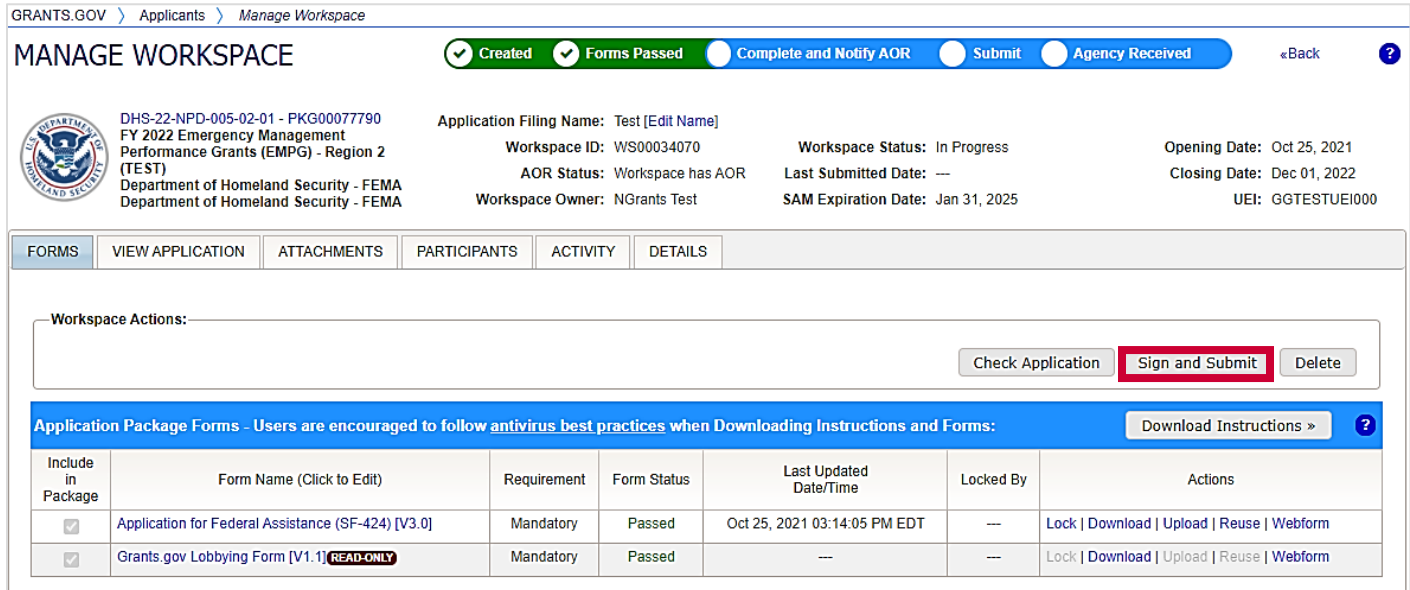

Figure 4. Click the Sign and Submit button

When the application is submitted, the *Confirmation* pop-up will appear. Note the Grants.gov Tracking Number and use the tracking number to verify that the application is downloaded into ND Grants.

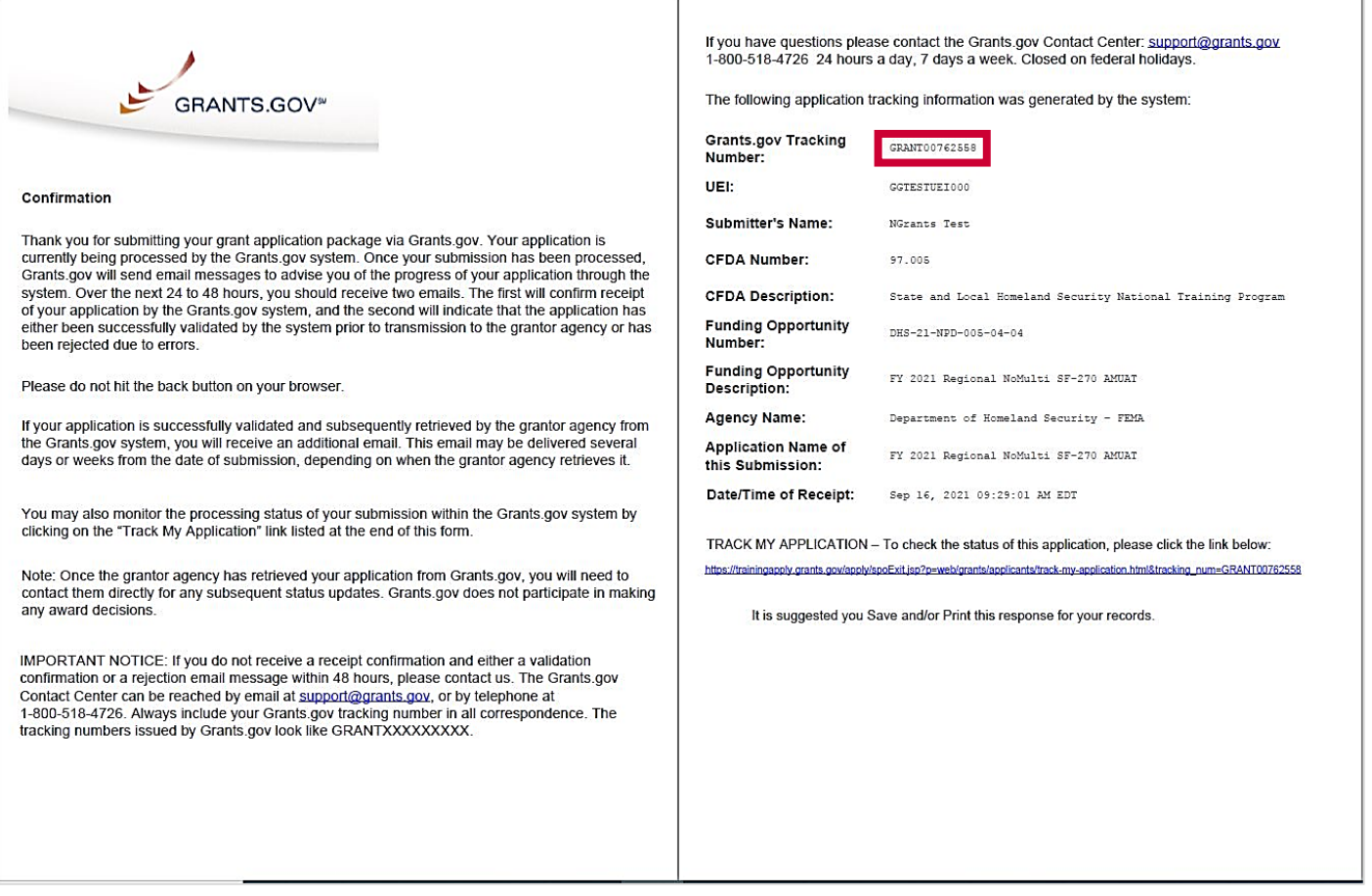

Figure 5. Note the Grants.gov Tracking Number on the *Confirmation* pop-up

#### Note

 The *Confirmation* pop-up indicates that the application has been submitted. It does not confirm that the application has been accepted

To verify that the Grants.gov application was downloaded into ND Grants, select the Check Application Status link on the *Applicant Center* page.

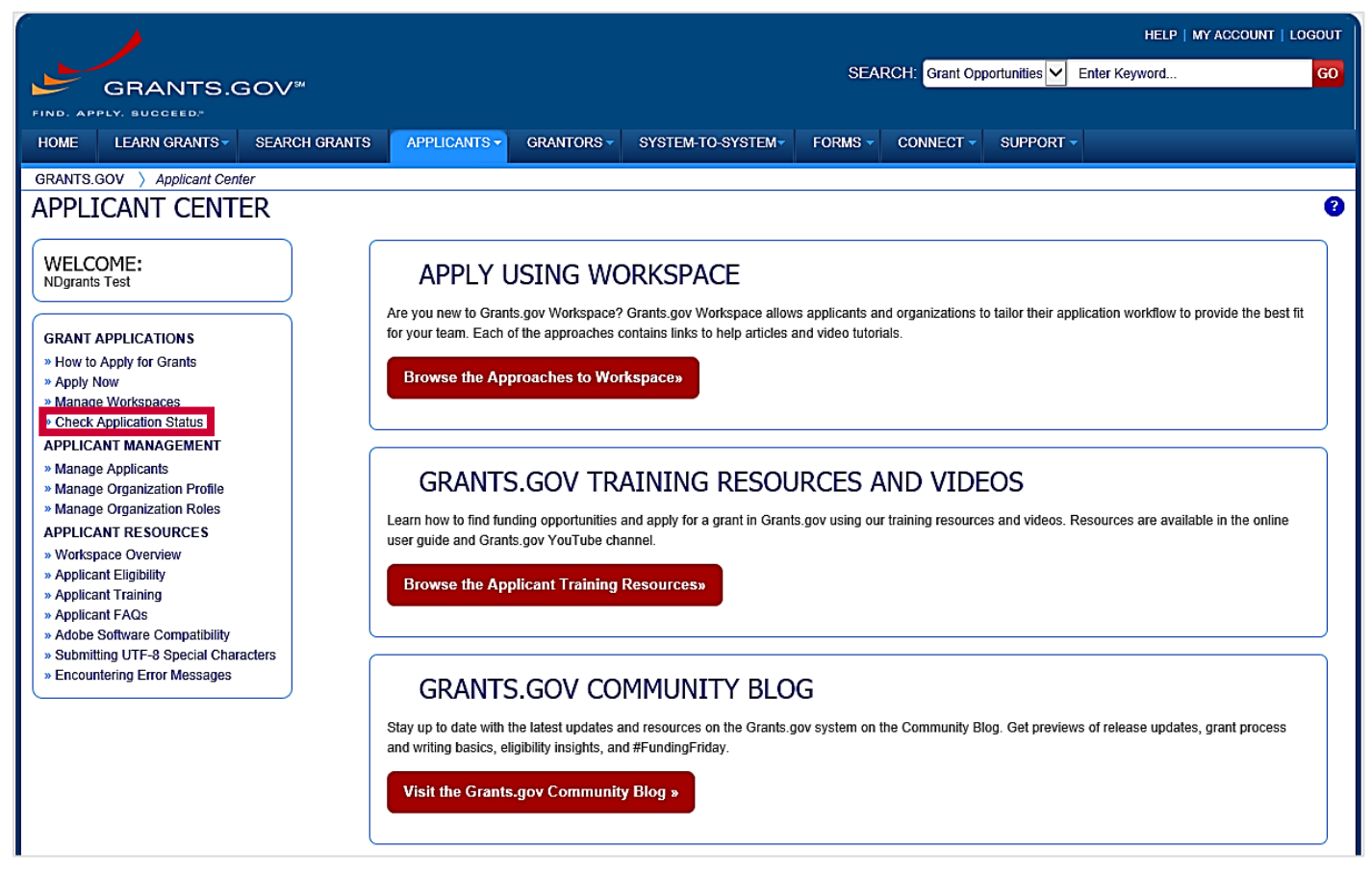

Figure 6. Click the Check Application Status link

Enter the Funding Opportunity Number or Grant Tracking Number and click the Search button.

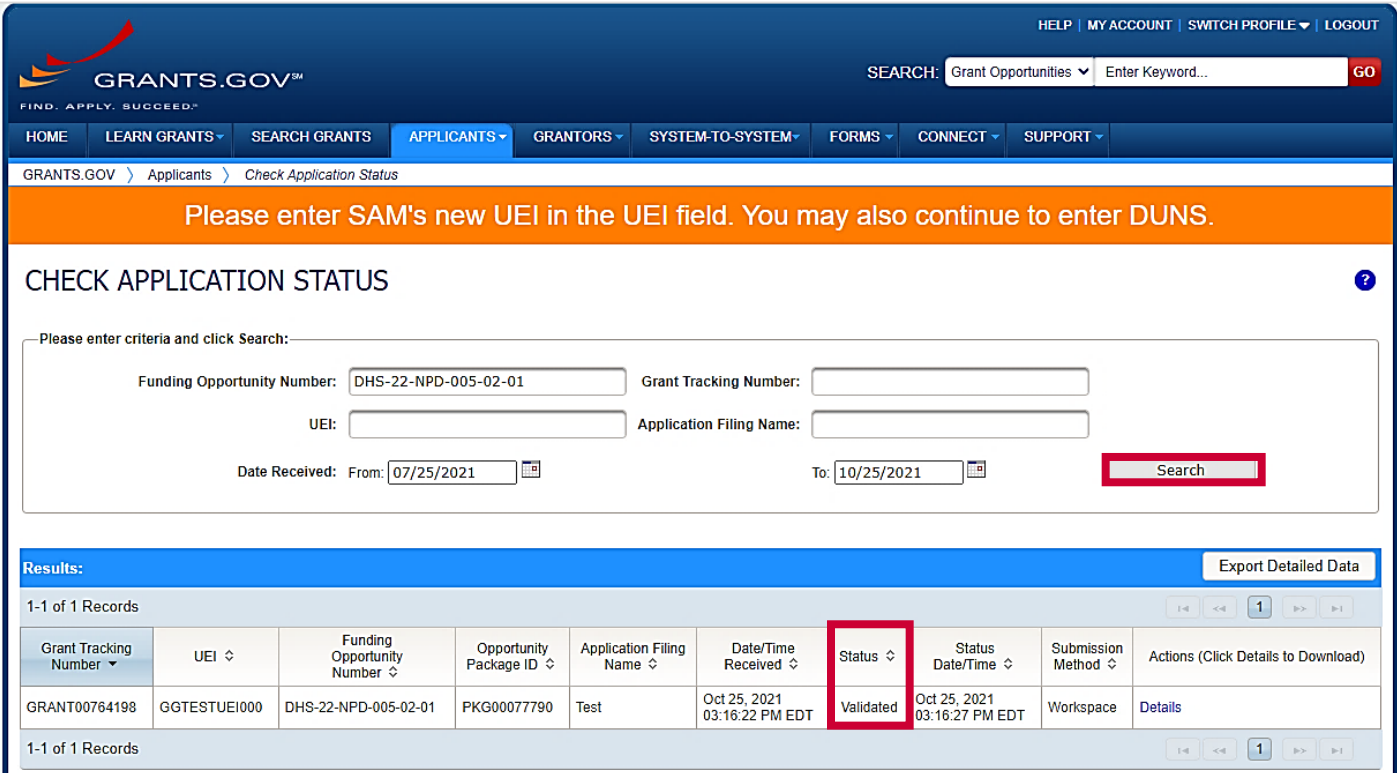

Figure 7. Enter the funding opportunity number into the Funding Opportunity Number field

**Note** 

 Once the application is downloaded to ND Grants, the Status column will read Agency Tracking Number Assigned

# Questions?

For additional assistance, please contact the ND Grants Service Desk. For programmatic or grants management questions, please contact your FEMA Program Manager or Grants Specialist.

Monday – Friday | 9:00 a.m. – 6:00 p.m. E.T.| 1-800-865-4076 | [NDGrants@fema.dhs.gov](mailto:NDGrants@fema.dhs.gov)